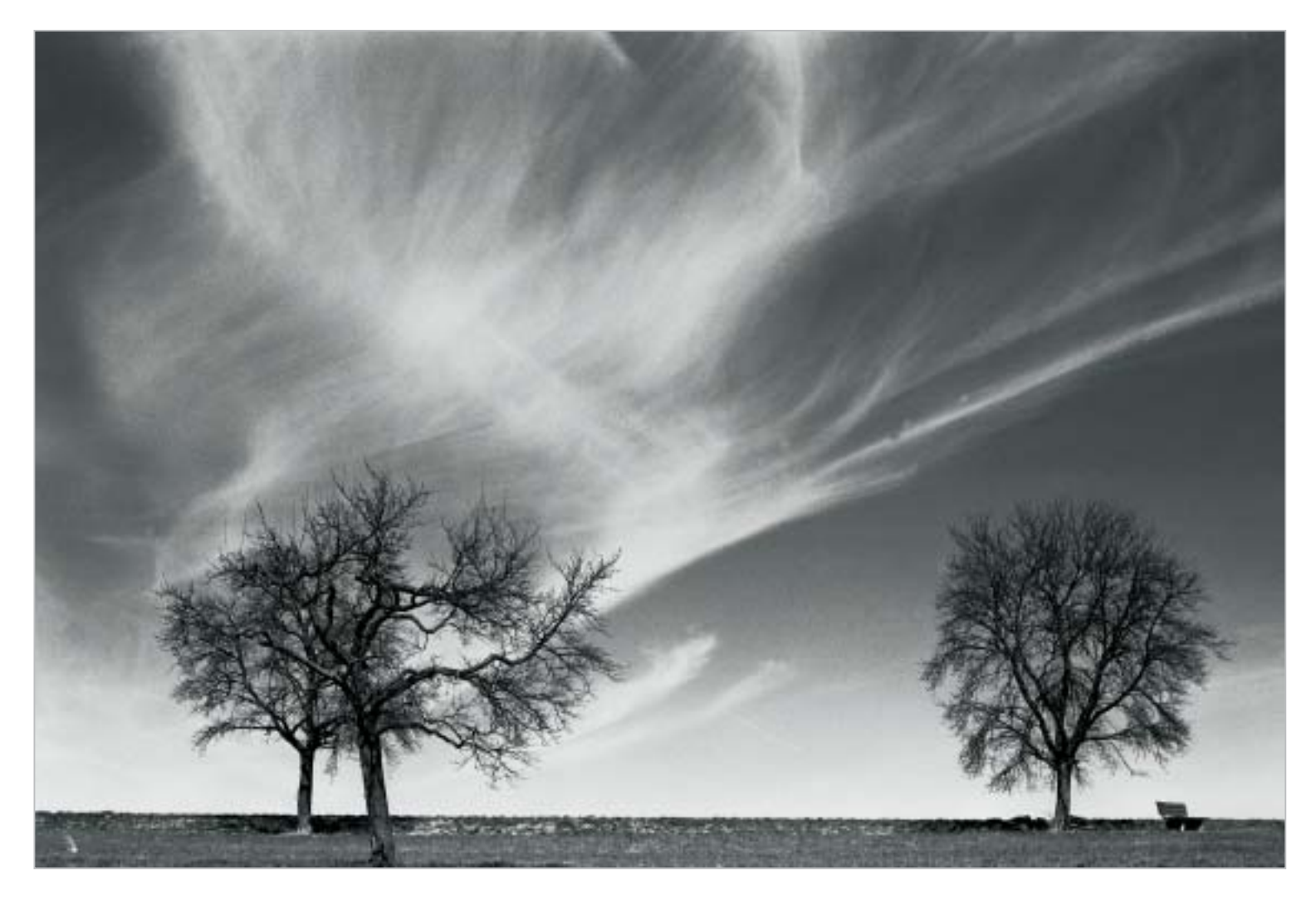

**Dieses Motiv, gedruckt mit dem Epson Stylus Photo 2400, in der Einstellung "Schwarzweißfoto erweitert" und Feineinstellung – Normal, kommt mit seinen besonders fein abgestuften Grautönen, hervorragend auf Hahnemühles "Photo Rag Bright White" und vermittelt eine plastische Wirkung. Wichtig ist die feine Steuerung der Tintendichte.**

# Perfekte Schwarzweißdrucke mit dem Harrington-RIP

# **Wege zum digitalen Fine Art-Print (4)**

In der Folge 3 hatten wir uns ausführlich mit dem QuadToneRIP von Roy Harrington befasst und erkannten, dass sich in Anwendung mit dem Epson Stylus Photo 2100 hervorragende schwarzweiß "Ink-Pigmentdrucke" herstellen lassen. Wenn Sie Ihre Graustufendateien zudem noch professionell aufbereitet haben und eines der vorgestellten, qualitativ hochwertigen Papiere einsetzen, erhalten Sie Ergebnisse, die kaum noch Wünsche offen lassen.

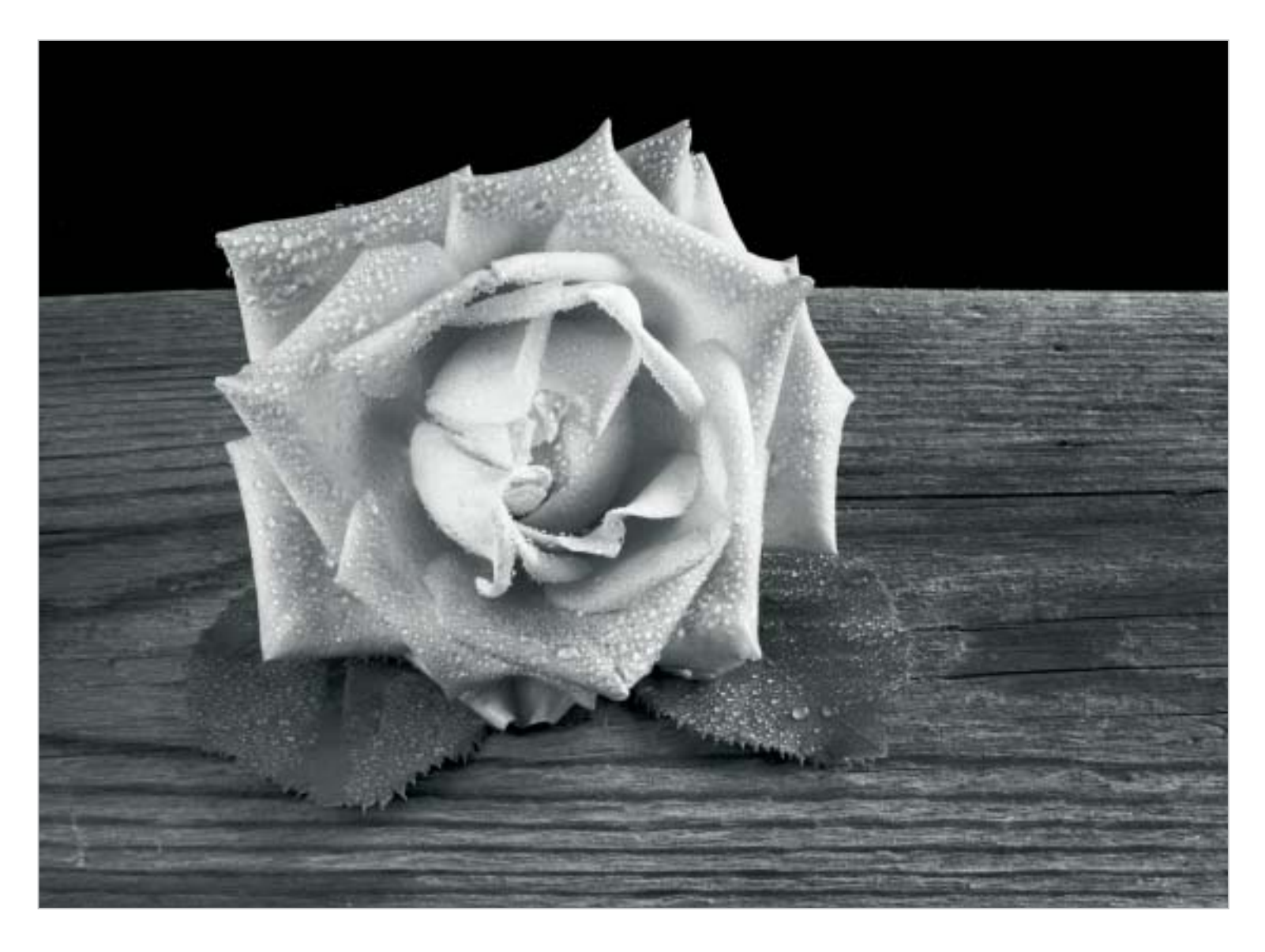

# IN DER VIERTEN UND LETZTEN FOLGE

berichte ich Ihnen nun von meinen Erfahrungen im Umgang mit dem Epson Stylus Photo R2400, seinen derzeitigen Standards und meinen Hoffnungen, eines Tages einen wirklichen Fine Art Drucker erleben zu dürfen. Auch verschiedene Tonungsverfahren, wie InkLiht und Polychrometonungen werden angesprochen.

Die Druckerhersteller entwickeln sich und vor allem ihre Produkte, permanent weiter. Besonders die von uns geliebte Spezies Photodrucker, wartet immer wieder im ca. Zweijahreszyklus mit neuen Modellvarianten auf.

Nun mögen ja die zügig aufeinander folgenden, verbesserten Modelle, durchaus den einen oder anderen Fotokünstler oder Graphiker erfreuen, doch fragt sich der kritische Anwender, wieso dies in so kleinen innovativen Schritten erfolgen muss? So auch bei dem Stylus Photo R2400, von Epson. Dieser Drucker ist eine, wenn auch unspektakuläre, Weiterentwicklung, gegenüber dem 2100. Das

"R" vor den Ziffern lässt aber seine Nähe zum R1800 vermuten, wurde von ihm vermutlich abgeleitet und mit drei Schwarztinten, in unterschiedlicher Sättigung ausgestattet. Zwar hat er einige gefällige Änderungen im Gepäck, doch zum Hurragefühl reicht es (noch) nicht. Nun, dazu möchte ich kurz meine persönliche Meinung anmerken: Erstens ist es Epson nicht gelungen den "Broncing-Effekt", also das Farbschillern, in den Grauwerten auf Glanzpapieren, zu eliminieren. Er tritt immer noch auf, wenn auch reduziert. Zweitens muss immer noch die Matte Black Tintenpatrone gegen die Photo Black Tintenpatrone ausgetauscht werden. Beide teilen sich weiterhin einen Steckplatz und somit das gleiche Düsengitter, was nach jedem Wechsel der Patronen einen Spülvorgang nötig macht. Auch alle Farbdüsen werden nach einem Wechsel der Schwarztinten mitgespült, was zu einem sehr erheblichen Tinten,-(Euro)-verbrauch führt. Ein zweiter Steckplatz für die Schwarztinten, oder eine neue Tinte für beide An-

**Das Bild der Rose habe ich auf Epson "Archival Matte" gedruckt. Kommt doch hier die absolute Schwärze, im Hintergrund, wirkungsvoll zur Geltung. Gedruckt mit dem Epson Stylus Photo 2400, in der Einstellung "Schwarzweißfoto erweitert" und Feineinstellung – Normal.** 

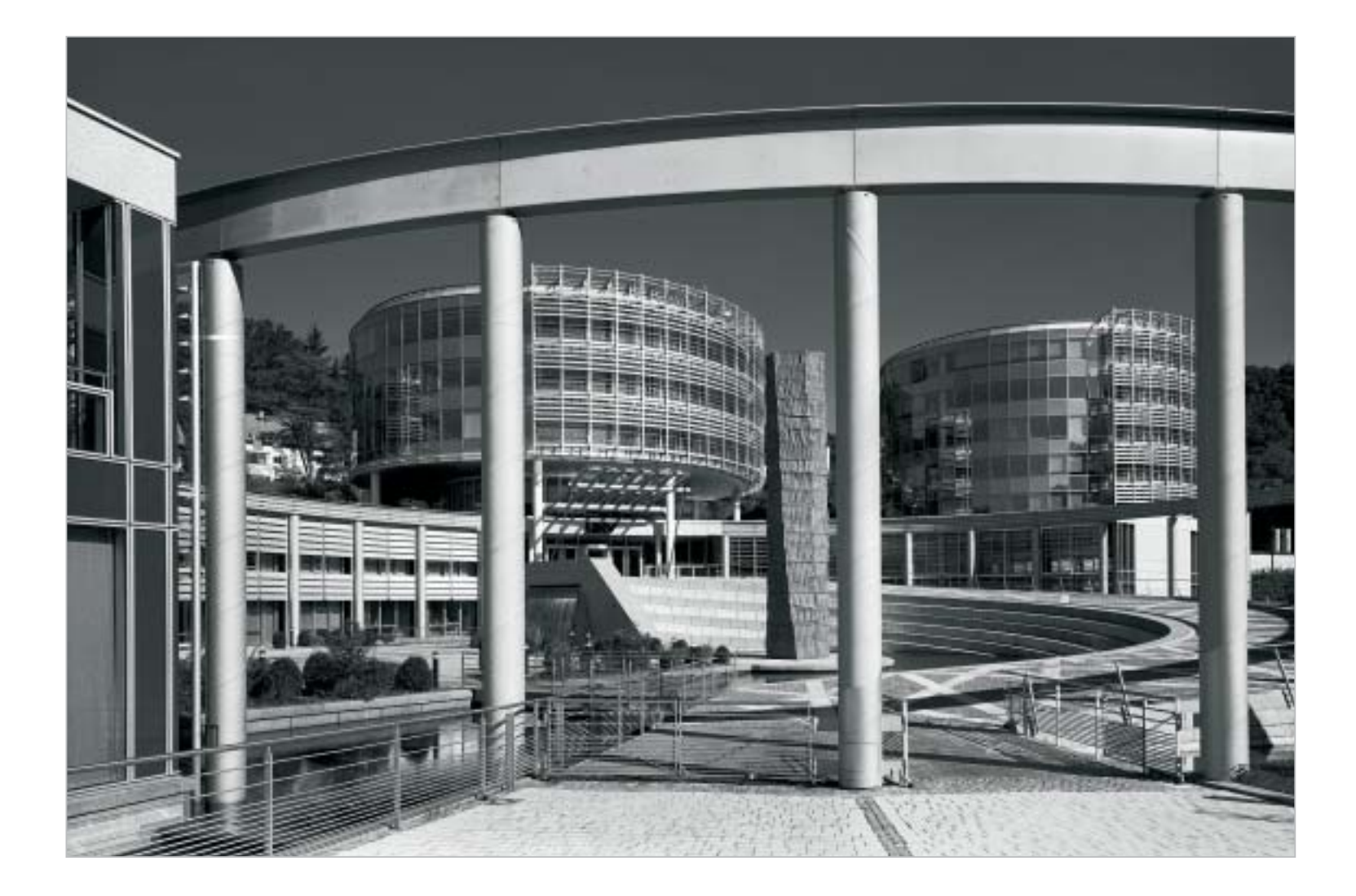

**Die Bilddatei zu diesem Bild habe ich in den unterschiedlichsten Druckeinstellungen und auf mehreren Papierqualitäten ausgedruckt. Variante A) Gedruckt mit dem Epson Stylus Photo 2400, in der Einstellung "Schwarzweißfoto erweitert" und Feineinstellung – Normal.**

**Variante B) Gedruckt mit dem Epson Stylus Photo 2400 und dem Quad ToneRIP.**

**Variante C) Gedruckt mit dem Epson Stylus Photo 2100 und dem Quad ToneRIP.**

**Alle drei Varianten auf "Archival Matte" lassen sich im direkten Vergleich optisch nicht voneinander unterscheiden. Erst die Betrachtung mit der Lupe verrät die Drucke mit dem 2400, da die LLK-Tinte eine etwas feinere Tropfendichte in den hohen Weißen erkennen lässt.**

wendungen, würde dieses Übel beheben. Drittens sind die Tintenpatronen erheblich kleiner, als die des 2100, nur 13 ml (ca. 14,-Euro) statt 17 ml, was zu hohen Druckkosten führt. Ein Liter Tinte kostet somit rund 1078,- Euro, aber derartige Tintenpreise kennen Sie ja bereits. Und schlussendlich stünde es einem Drucker dieser Klasse gut zu Gesicht, wenn Epson ihm ein, wenn auch auf das Modell abgestimmtes, RIP Programm beilegen würde, mit dem der Tintenauftrag, komfortabel abgestimmt, auf alle Papiersorten, gesteuert werden könnte. Sich eigene, reproduzierbare Tinten-Papier-Abstimmungen aus dem Druckertreiber generieren zu müssen, ist zeit,- und kostensaufwendig und nicht gerade zeitgemäß.

## Neu: Jetzt drei Schwarztinten

Doch sehen wir uns die positiven Seiten des R2400 an. Rein äußerlich wirkt er gefällig, kommt in einem geschlossen Kleid daher und ist somit weitgehend staubgeschützt. Neu an diesem Drucker ist seine Bestückung mit drei Schwarztin-

ten, unterschiedlicher Dichte. Die K hat 100%, die LK 50% und die LLK 17% Stoffdichte. Außerdem sind die Carbonpartikel etwas kleiner, als die des Vorgängermodells 2100, was den "Broncing-Effekt" auf Glanzpapieren minimiert, aber leider nicht eliminiert. Die drei Schwarztinten befähigen den R2400, neutrale, schwarzweiße "Ink-Pigmentdrucke" zu Papier zu bringen, die sich durch einen hohen Dynamikumfang, großer Plastizität und in feiner Abstufung, besonders in den Lichtern, auszeichnen. Voraussetzung aber ist einmal das geeignete Papier sowie, und, darauf muss ein besonderes Augenmerk gelegt werden, die perfekt aufbereitete Bilddatei. Doch Achtung! In der unveränderten Grundeinstellung "Graustufen" machen die Schwarztinten, im Wortsinne, richtig Druck. Die Druckgeschwindigkeit ist bemerkenswert: DIN A4 in ca. 4.5 Minuten und DIN A3+ in 8,5 Minuten, jeweils für ein komplettes Schwarzweißbild.

Der unkritische Schwarzweißanhänger jubelt; toll, was für eine Tiefe in den Schwärzen, was für ein Kontrast und was für ein Dynamikumgang.

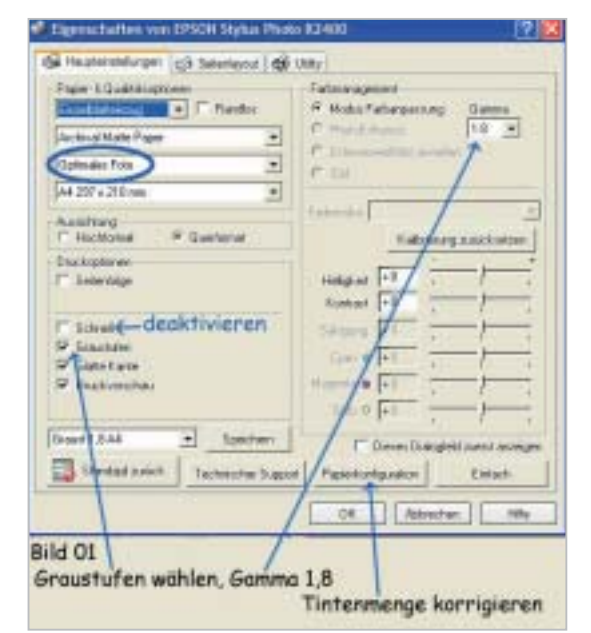

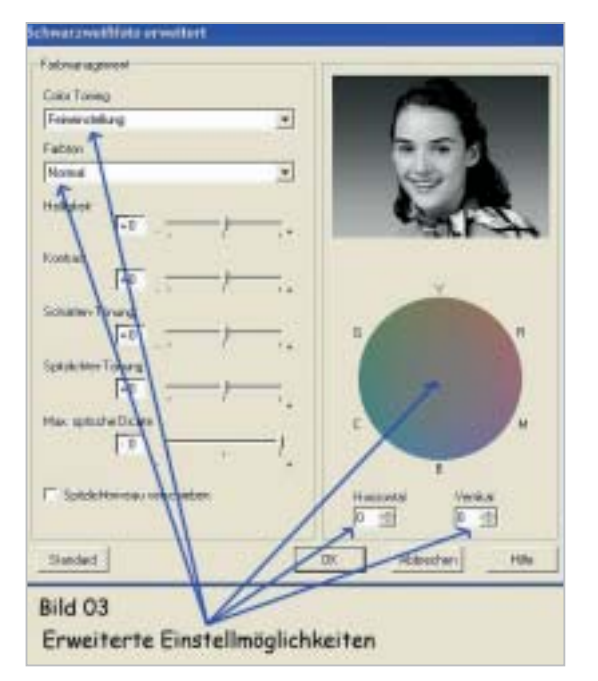

Schaut sich aber der begnadete Schwarzweißarbeiter die Bildausgabe an, packt ihn schieres Entsetzen. Alle feinen Zeichnungen in den Tiefen ab K92% sind verschwunden, "abgesoffen", oder besser gesagt zugetintet. Selbst nach der Differenzierung von K89% bis K92% schaut man sich fast die Augen aus, auch untere Graufeinheiten sind eingeschwärzt. Epson hat wohl die Diskussionen, um tiefstes schwarz auf den Ausdrucken dahingegen gedeutet, dem Verkauf seiner Tinten Gutes zu tun. Wie sonst lässt es sich erklären, dass dem R2400 eine opulente Sprühmenge, für die schwarzen Tinten einprogrammiert wurde, so dass der Tintenauftrag bei über 100% liegt. Ein Vergleich von zwei ausgedruckten Stufengraukeilen zeigt diese Tatsache. Gedruckt mit dem

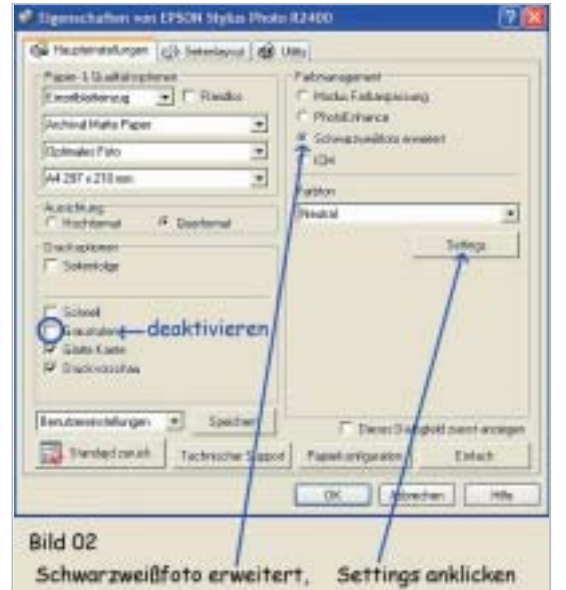

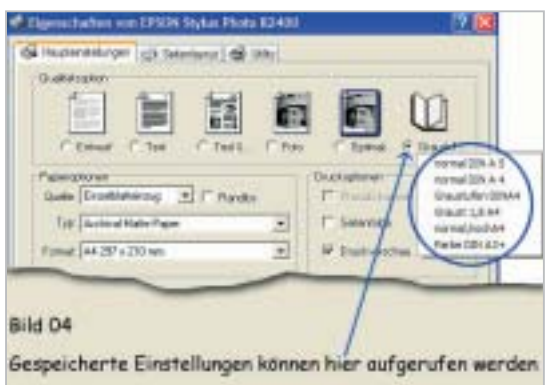

QuadToneRIP sind alle Werte fein differenziert. Auch das Feld K 97% ist selbstverständlich noch von K100% zu unterscheiden. Somit ist sichergestellt, dass alle feinen Schattenzeichnungen auf dem Druck repräsentiert werden. Der Ausdruck mit dem original Epsontreiber in unveränderter Einstellung, lässt keine Differenzierung ab K91% erkennen. Ein Ergebnis das keinen Schwarzweißfotografen zufrieden stellen kann, zumal wenn er, wie ich, vom Zonensystem her kommt. Doch stellt Epson gleich wieder ein Korrekturwerkzeug bereit. Versteckt hinter dem Button "Papierkonfiguration" gelangen Sie zu zwei Schiebereglern. Uns interessiert der Regler, Farbdichte", mittels diesem Sie sie Tintenmenge regeln können. Wählen Sie hier, im ersten Anlauf, zwischen -10% und -25%. Drucken Sie sich einen Stufengraukeil aus (Z. B. den, den Sie sich von meiner Website herunterladen können) und überprüfen sie die Trennungen der Dichten.

Interessant an dem R2400 ist seine Fähigkeit, unter zwei treibereigenen Einstelloptionen, für den Ausdruck von Schwarzweißbildern, wählen zu

#### **Screenshot 1)**

**Auf der Karte Haupteinstellungen empfehle ich folgende Einstellungen um neutrale Schwarzweißbilder zu drucken. Es kommen nur die drei K-Tinten zum Einsatz, die je nach Papiersorte, einen mehr oder weniger "rußig/kohligen" Ton hinterlassen.**

#### **Screenshot 2)**

**Bessere und vor allem individuell geprägte Schwarzweißdrucke erreichen Sie in den erweiterten Einstellungen.**

#### **Screenshot 3)**

**Im Fenster "Schwarzweißfoto erweitert" können Sie die erforderlichen Einstellungen vornehmen. Die Schieberegler Helligkeit, Kontrast, Schatten-Tönung und Spitzlichter-Tönung sollten Sie möglichst nicht verstellen. Sie werden von den Ergebnissen nur unangenehm überrascht.**

#### **Screenshot 4)**

**Einmal gefundene Einstellungen können Sie abspeichern und mit dem Buchsymbol wieder aufrufen, um mit gleicher Einstellung ein weiteres Bild auszudrucken.**

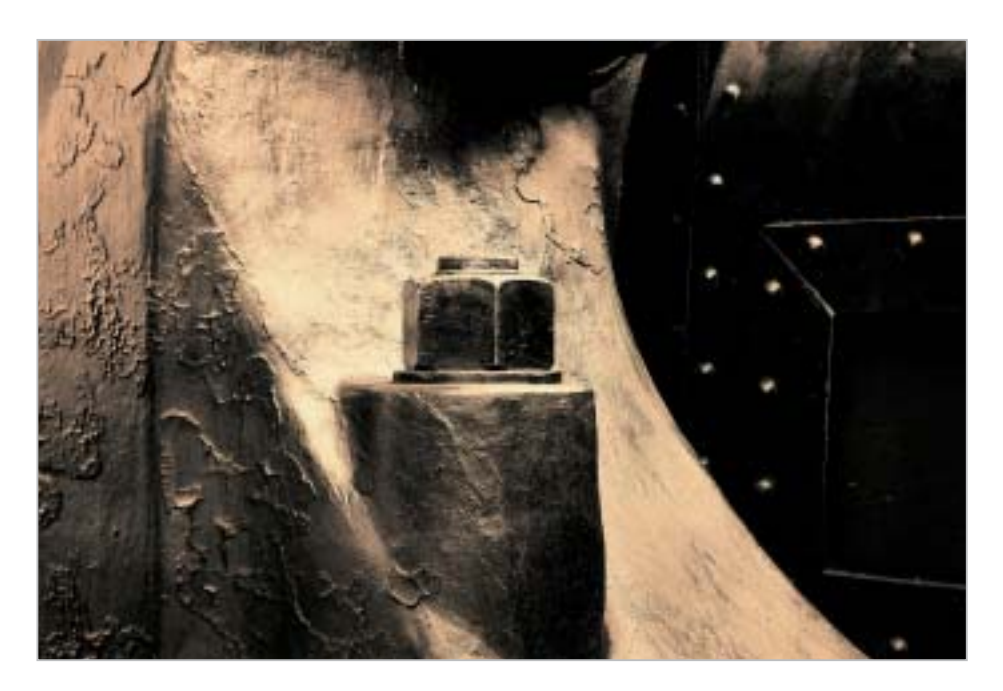

**InkLith A1 DW (oben): Bei diesem Bild handelt es sich um die digitale Wiedergabe eines oft erreichten Bildtones, in der klassischen Lithentwicklung.** 

**Je nachdem welches Papier verwendet wird, wie lang die Belichtungszeit auf das Papiers ist, welcher Entwickler, in welcher Verdünnung, zum Einsatz kommt, ob mehr oder weniger gebleicht, die Einwirkzeit verlängert oder verkürzt wird, all das hat einen entscheidenden Einfluss auf den Bildton, der sehr stark variieren kann. Auch die Temperatur der Chemie spielt eine große Rolle. Es lassen sich zwar nicht die Prozesse der klassischen Lithentwicklung und der chemischen Tonung digital nachahmen, die tonale Farbcharakteristik aber schon. Das gilt auch für alle nachfolgenden Bilder.**

können. Im Fenster "Eigenschaften" wird unter "Haupteinstellungen" die erste Wahlmöglichkeit aktiviert. (Einstiegsfoto Seite 26)

Neben der Papierart ist es natürlich Pflicht "Optimales Foto" anzuwählen, schon deshalb, weil Sie nachfolgend nur so in den erweiterten Modus gelangen. Danach stellen Sie Ihr Papierformat ein und wählen Hoch,- oder Querformat. Weiter unten bietet der Treiber die erste Anwahlmöglichkeit für Schwarzweißausdrucke, mit allen drei Schwarztinten. Dazu bitte in das Kästchen vor Graustufen ein Häkchen setzen. Schnell, besser bekannt unter "bidirektional", muss deaktiviert werden. So druckt der Drucker nur in einer Laufrichtung, was der Druckqualität zu Gute kommt. Unter Gamma empfehle ich die Einstellung 1,8. einen Haken vor "Randlos" sollte man tunlichst vermeiden. Das ist eine schöne Spielerei der Druckerhersteller, mehr nicht. Ihre Bilddatei wird bei Aktivierung dieser Option arg malträtiert. In der besagten Einstellung "Graustufen" erhalten Sie Schwarzweißdrucke in neutralen, kühlen Grauabstufungen, die zu mindest auf Archival Matte etwas rußig/kohlig, auf den Betrachter wirken. Eine Einflussname auf das tonale Ergebnis ist bei dieser Option nicht möglich.

## Schwarz in diversen Tönen

Nun ist eine kalte Grautonwiedergabe im Bild nicht jedermanns Sache; außerdem passt ein solcher Ton auch nicht zu jedem Motiv. Abgesehen von der dritten Schwarztinte und der Fähigkeit

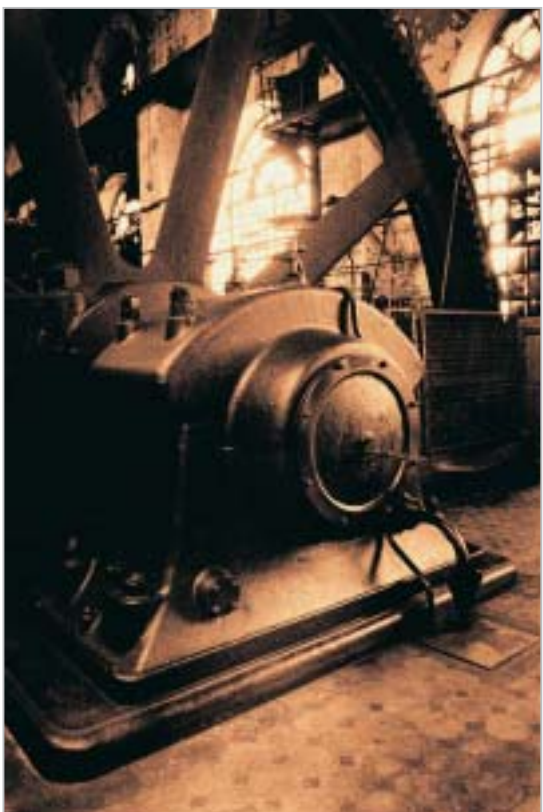

des R2400, in diesem Zusammenhang, neutralgraue Ausdrucke ausgeben zu können, erschließt sich uns die zweite innovative Erneuerung des Druckers: Wenn Sie "Graustufen" deaktivieren (Häkchen im Kästchen entfernen), können Sie oben rechts unter Farbmanagement einen Punkt in den Kreis "Schwarzweißfoto erweitert" setzen, Bild 2). Dadurch werden Sie befähigt über den Button "Settings", ein weiteres Fenster zu öffnen.

Nun sind Sie dort angekommen, wo Sie eine Vielzahl von Einstellungsvarianten ausführen können. Wenn Sie in Farbmanagement unter Color Toning "Feineinstellung" und unter Farbton "Normal" belassen bzw. einstellen, erhalten Sie ein Graustufenbild im leicht vom neutralgrau abweichenden, zarten Warmton Bild 3). Diese tonale Wiedergabe wirkt bei vielen Motiven sehr angenehm.

Kein vernünftiger Bildbearbeiter verändert die Helligkeit und den Kontrast im Druckertreiber. Auch von Änderungen der Schatten- und Spitzlichter- Tönung kann ich nur abraten. Sie erkennen im Vorfeld nicht, wie sich das auf Ihre sauber aufbereitete Bilddatei auswirkt. Also bitte unverändert lassen. Den Schieberegler "Max. optische Dichte" sollten Sie auf seine Auswirkung hinsichtlich der Druckausgabe Ihrer Datei überprüfen. Wie sich die Rücknahme, der optischen

**Die Kanzeltreppe kommt besonders schön auf dem Papier "Lissabon" von Monochrome. Da sich dieses Papier in seinem Grundton kaum vom Grundton** des fast doppelt so teuren "Arles **Plus", von der gleichen Firma, unterscheidet, ist kein Grund ersichtlich, warum nicht auf das** preiswerte "Lissabon" zugegrif**fen werden soll. Es sei denn, man stört sich an der etwas geringeren Grammatur.**

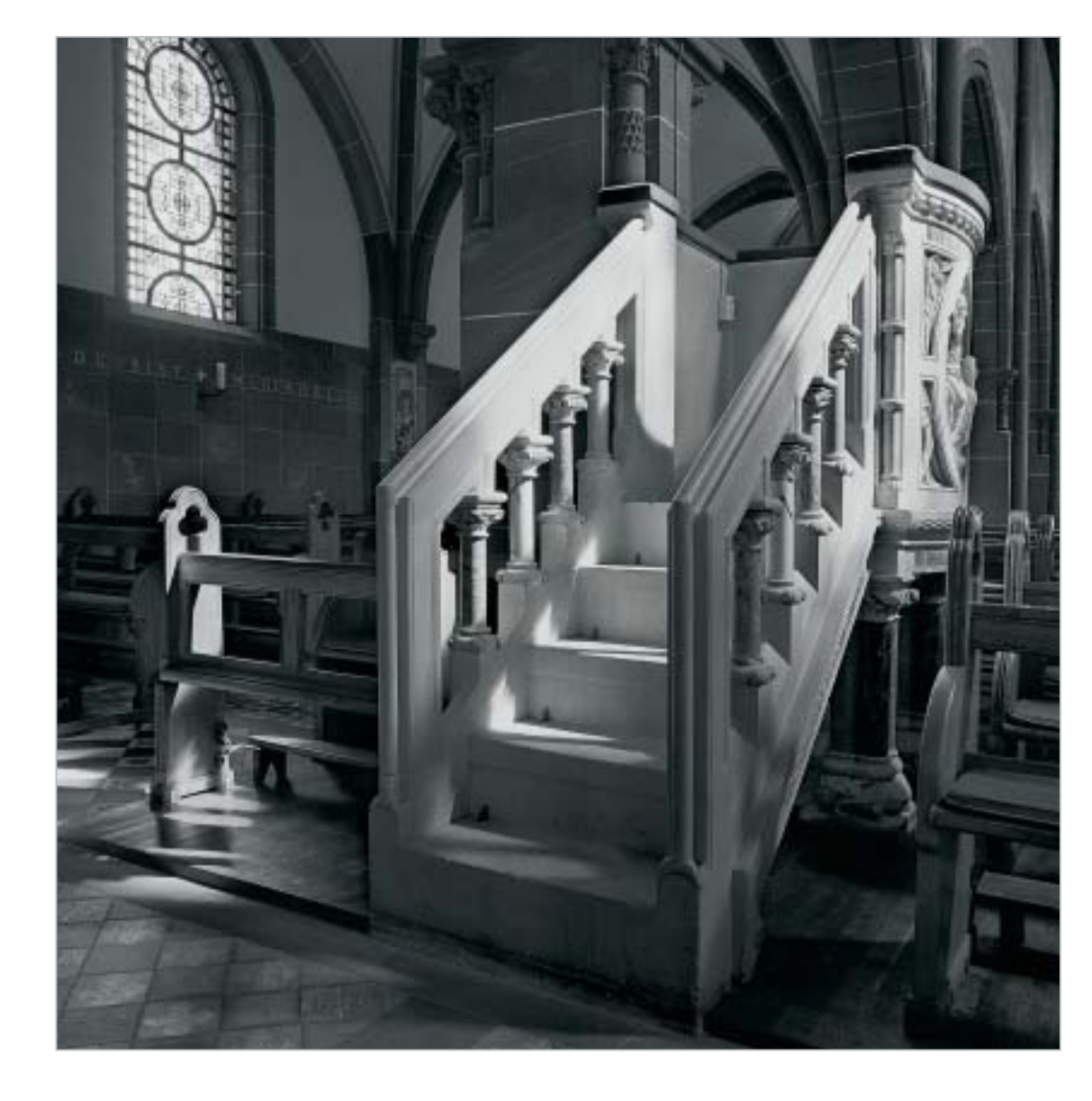

Dichte, auf das Gesamtergebnis auswirkt, ist nicht eindeutig vorhersehbar. Standardmäßig können Sie unter Color Toning: "Kühl, Warm und Sepia" anwählen. Feineinstellungen werden am Farbkreis, rechts in der Karte "Schwarzweißfoto erweitert", vorgenommen. Einfach, mit der linken Maustaste in den Kreis klicken, oder besser, weiter unten in den beiden Kästchen, feste (reproduzierbare) Werte einstellen.

# RIP-Programm empfehlenswert

An dem kleinen Schaubild, mit der lächelnden jungen Dame, ist die tonale Veränderung der jeweiligen Einstellung, leider nicht gut auszumachen und lässt derart keinen Rückschluss auf das tatsächliche Ergebnis zu. Ohnehin reagiert jede Papiersorte anders auf ein und dieselbe Einstellung. So bleibt nichts anderes übrig, als einen Probedruck zu erstellen. Sind sie dann mit dem Ergebnis zufrieden, können Sie die Einstellung abspeichern, und unter Benutzer (Buchsymbol Bild 4), bei Bedarf wieder aufrufen. Ich finde, alles in allem, keine besonders professionelle Lösung, um mit dem Epson Treiber zu guten Bildern zu kommen.

Ein probates und sicheres Mittel, dass ich nur nachdrücklich empfehlen kann, ist es auch bei diesem Drucker, ein RIP-Programm einzusetzen. Wärmstens empfehle ich hier wieder den preiswerten QuadToneRIP. Wer es unbedingt um ein Vielfaches teurer haben möchte, der greift zum Image Print RIP, oder anderen, aus der Serie "Professionels". Mit solchen RIPs liegen Sie aber immer auf der sicheren Seite.

Zum Schluss dieser Betrachtung kann ich folgende Aussage machen: Von mir durchgeführte Vergleichsdrucke zwischen dem Epson Stylus Photo R2400 und dem Epson Stylus Photo 2100, in Anwendung mit dem QuadToneRIP, ergaben keine

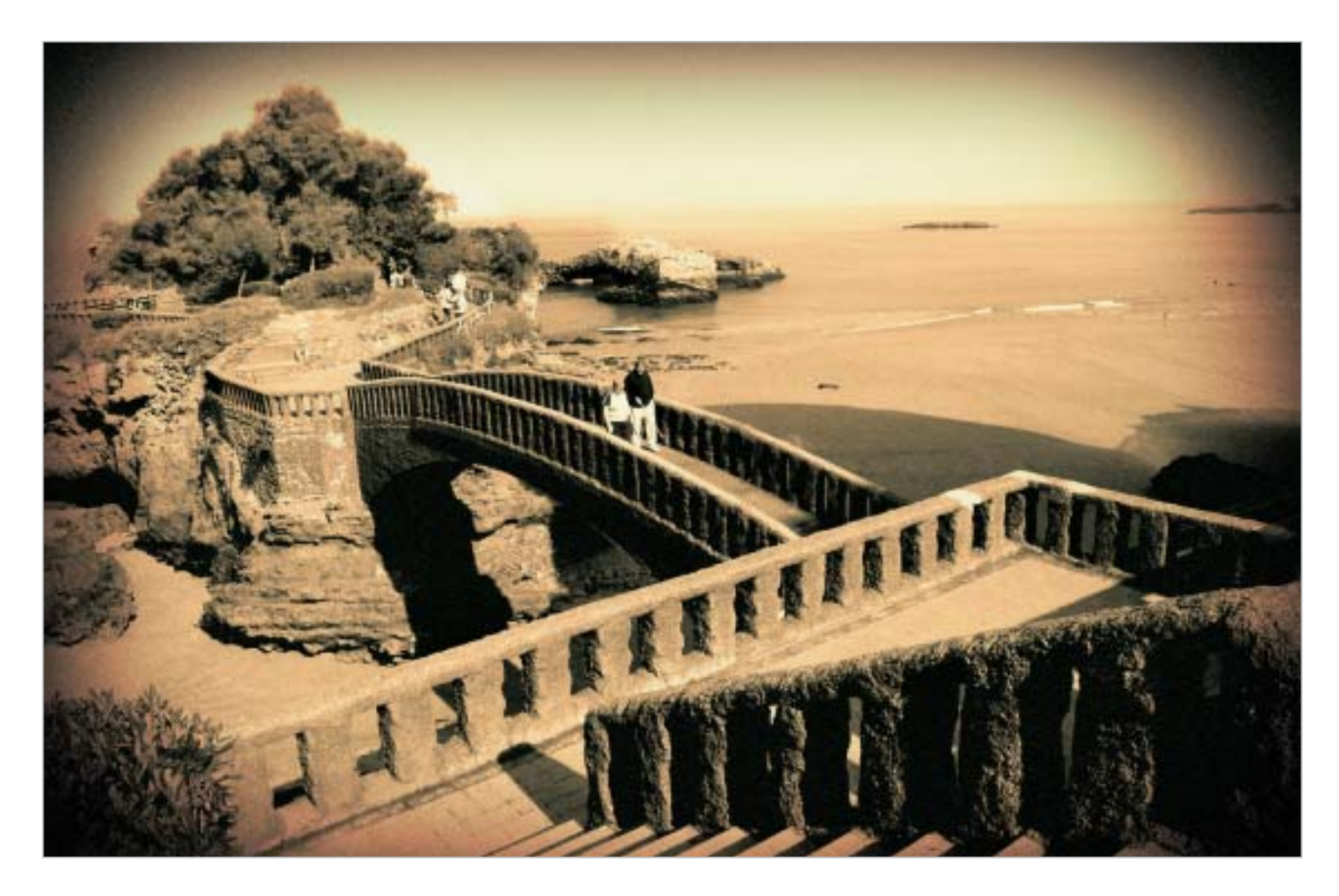

**Auch bei dem oberen Bild ist wieder ein klassischer Lith-Ton erreicht, wie bei Bild InkLith A1 DW (Seite 30 links) beschrieben. Besonders reizvoll ist der Kontrast zwischen Himmel und Umfeld.**

**Unten: Ink Sepia-Carbontonung DW: Eine besondere Anmutung vermitteln die zarten Lichterfarben.**

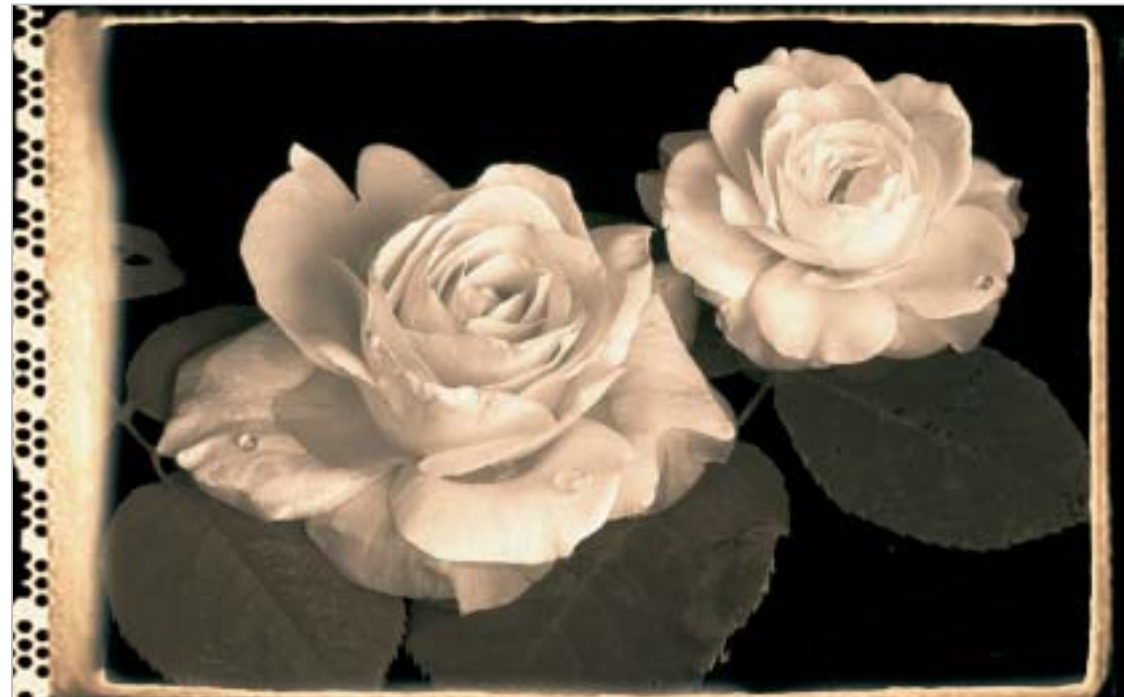

signifikanten Unterschiede. Beide Ausdrucke derselben Datei, auf Papier derselben Spezies, zeigten sich gleichermaßen kraftvoll in den Tiefen, in vollem Dynamikumfang und von hoher Plastizität. Lediglich die oberen Weißen sind etwas gedekkter, durch den zusätzlichen Tropfenauftrag der LLK Tinte. Nur erkennt man das erst unter einer starken Lupe.

Bedauerlich ist die Tatsache, dass sich keine "Broncing-Effekt" freien Bilder auf Glanzpapiere, mit Ultra Chrome drucken lassen (Farbschillern auf der Oberfläche). Erstens sind die Schwärzen auf Glanzpapieren tiefer und zweitens haben diese Papiere einen wesentlichen Vorteil gegenüber Mattpapieren; sie sind relativ abriebfest. Schon durch die zarteste Berührung der Schwärzen, auf Mattpapieren, sind Wischspuren zu erkennen und kann ein Bild unbrauchbar machen. Außerdem bauen Glanz,- und Semiglanzpapiere eine größere Nähe zu Dunkelkammerpapieren auf, als Mattpapiere dies vermögen.

# Schwarzweißbilder digital tonen

In der Klasse, Fine Art Prints" sind auch getonte Schwarzweißbilder sowie Sonderentwicklungen und Verfahren anzusiedeln, wie einfach und mehrfach Tonungen, Polychrometonungen, Lithentwicklungen, Bromöl sowie Gummidrucke, um stellvertretend nur einige zu nennen. Von Inklith (= Ink wie Tinte) spricht man, um diese von chemischen Lithprints zu unterscheiden. Diese fotografisch-künstlerischen Prozesse sind teils vor weit über 100 Jahre entwickelt worden. Noch heute arbeiten Fotokünstler nach den alten Rezepturen und schaffen liebevoll und oft unter vielen Mühen, wunderbare und anmutende Bildwerke. Es werden z. Z. immer noch einige Sonderpapiere und die zur Herstellung, eben benannter künstlerischer Darstellungen, erforderlichen Chemikalien am Markt angeboten, jedoch in stark verminderter Auswahl. Einige Anbieter sind schon ganz verschwunden, andere überlegen ihren Marktausstieg. In Deutschland gibt es meines Wissens noch einen Anbieter, der ein umfangreiches Sortiment im Angebot hat. Die Ursache für diesen Rückgang ist sicherlich in der Tatsache zu suchen, dass sich viele ältere, befähigte Fotografen nicht mehr dieser Mühe unterziehen wollen, oder auch verstorben sind und junge Leute nur schwerlich für diese Verfahren zu begeistern sind. So sinkt halt die Nachfrage und der Markt reagiert entsprechend.

Es ist zwar nicht möglich, auf digitalem Wege, diese Technologien und technischen Abläufe nachzustellen, aber die rein optischen Wahrnehmungen sind durchaus darstellbar. Papiere mit den unterschiedlichsten Oberflächenstrukturen und mit edler Haptik vermitteln uns durchaus einen gehobenen Sehgenuss und lassen das Ein-

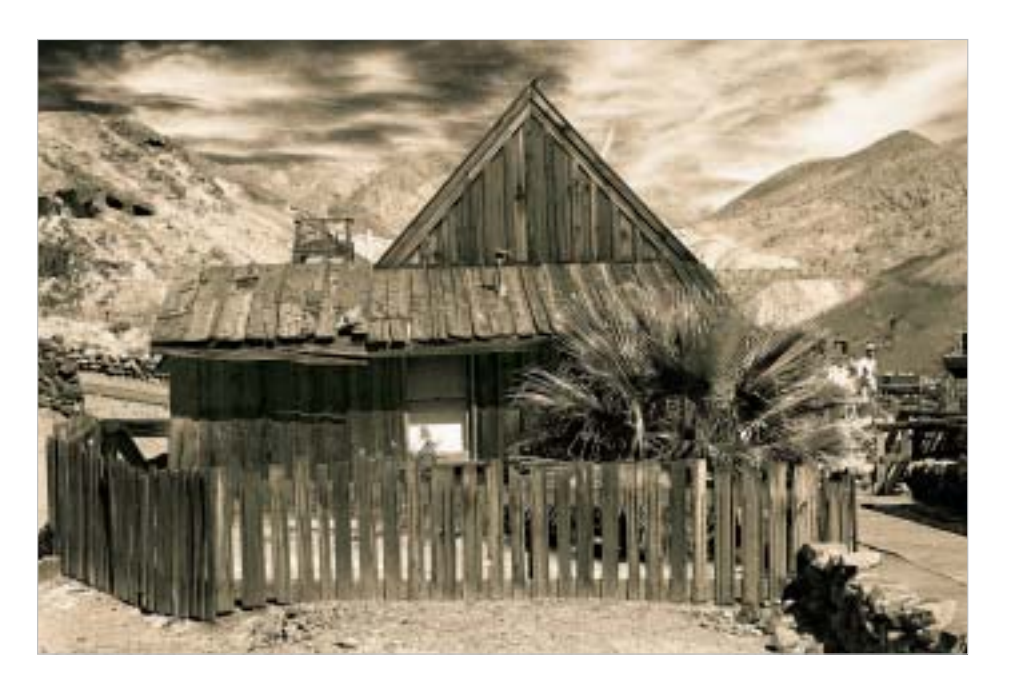

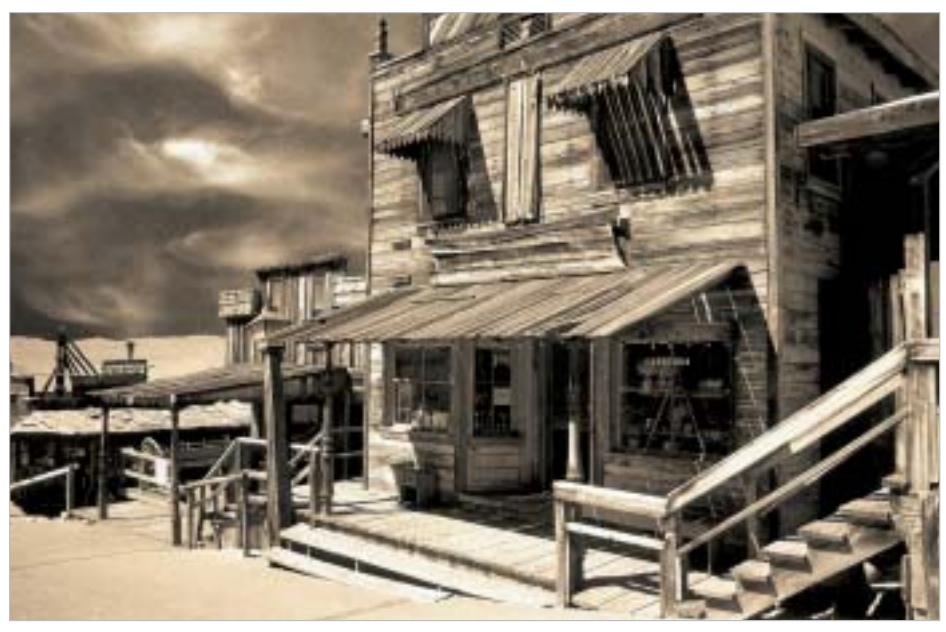

tauchen in die Welt dieser anachronistischen Verfahren bedenkenlos zu.

Einige Bildbeispiele sollen Zeugnis davon ablegen, wie Tonungen von SW Dateien und InkLiths ihre Wirkung auf den Betrachter entfalten können. Die Erstellung von InkLiths aus lupenreinen Graustufendateien ist allerdings nicht mit zwei Mausklicks erledigt; es erfordert einige Erfahrung. Aber einmal diese Kenntnis erlangt, eröffnen sich ungeahnte kreative Ausdrucksmöglichkeiten, in der Bildpräsentation. Aber das ist eine andere Baustelle.

> *Dieter Walter http://www.d-walter-photo.de*

**Ink Sepia-Carbontonung DW: Besonders anmutend ist das zarte rosa mit Brauneinschlag in den helleren Bildpartien.**

**Unteres Foto: Ink Sienna Schwefeltonung DW**

*Alle Fotos: Dieter Walter*